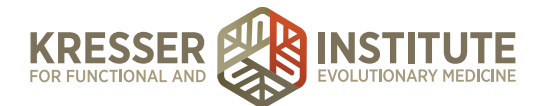

## **Send Messages to Patients**

## **PURPOSE**

- 1. Ensure patient communication is documented in the Patient Portal instead of personal e-mail.
- 2. To create continuity among staff by allowing everyone to view communication history.

## **PROCEDURE**

## *Expected time frame: As needed*

- 1. Open the patient's chart.
- 2. Click on the blue bubble in the top-right corner of the patient's picture:

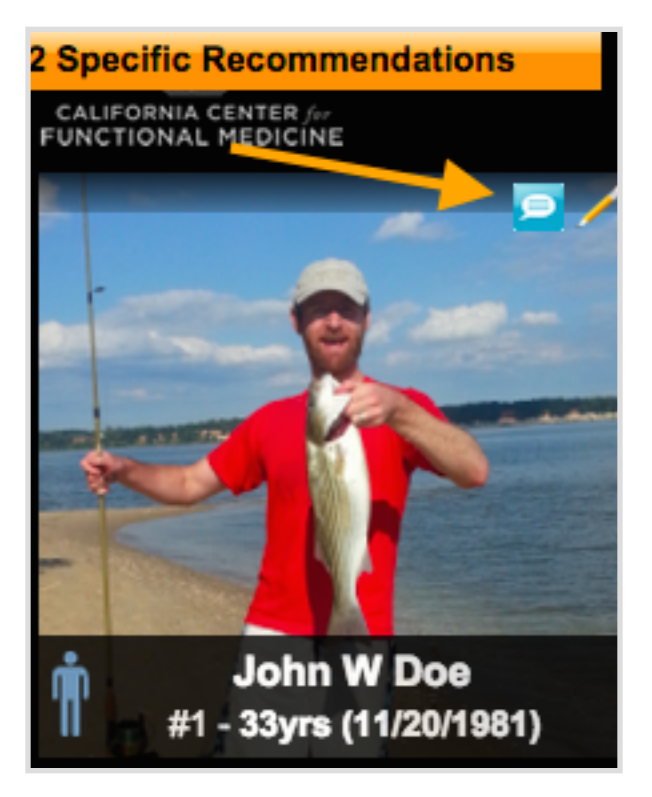

- 3. Title: [brief description of message subject]
- 4. Message:
	- Hi, [patient name],

[your message]

[your signature]

5. Click "send this message."